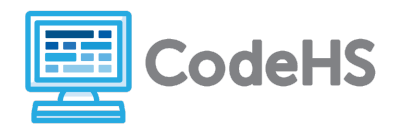

## **Hour of Code: Teacher Guide**

### **Before the Hour of Code:**

- Make sure student computers have an up-to-date browser (Chrome, Safari, or Firefox).
- To run the apps on their smartphone, students should download Expo at <https://expo.io/>
- Read through teacher notes in this document. Download notes to have exercise solutions ready.

#### **During the Hour of Code:**

- 1. Direct students to **[codehs.com/hoc\\_apps](http://codehs.com/hoc_apps)**
- 2. Allow students to work through Hour of Code at their own pace, providing encouragement and support when needed. See tips below for handling student questions.
- 3. Tweet pictures or stories at @CodeHS #ReadWriteCode #HourOfCode!
- 4. If time allows at the end of the period, facilitate a discussion around the Hour of Code using the following guiding questions:
	- Before today, what did you think about programming or coding?
	- Did any of these ideas change during the Hour of Code?
	- What was your favorite part of the Hour of Code?
	- Did any parts of the Hour of Code challenge you? How?

#### **Hour of Code Tips:**

If students get stuck or have questions, it is okay if you don't have the answer! Ask questions to activate their problem-solving skills such as:

- What can we try differently?
- What do you want the program to do? What are you telling the program to do?
- How can we break this problem into smaller steps?

Thank you for your dedication to Computer Science Education!

#### **Interested in going beyond the Hour of Code? Reach out to us at [hello@codehs.com](mailto:hello@codehs.com).**

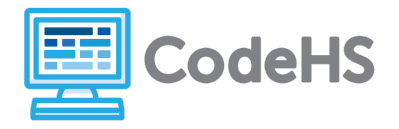

## **Creating Apps Teacher Notes**

This activity gives you some examples on how to make your first real mobile apps and how to test them out on your phone. To run apps on a smartphone, students will need to download the Expo app. Find more information about Expo at https://expo.io/.

#### **Objective**

Students will be able to …

- Modify mobile apps made using React Native and JavaScript graphics programs
- Create their own simple mobile apps

#### **Link to Activity: [codehs.com/hoc\\_apps](http://codehs.com/hoc_apps)**

#### **Exercise Solutions**

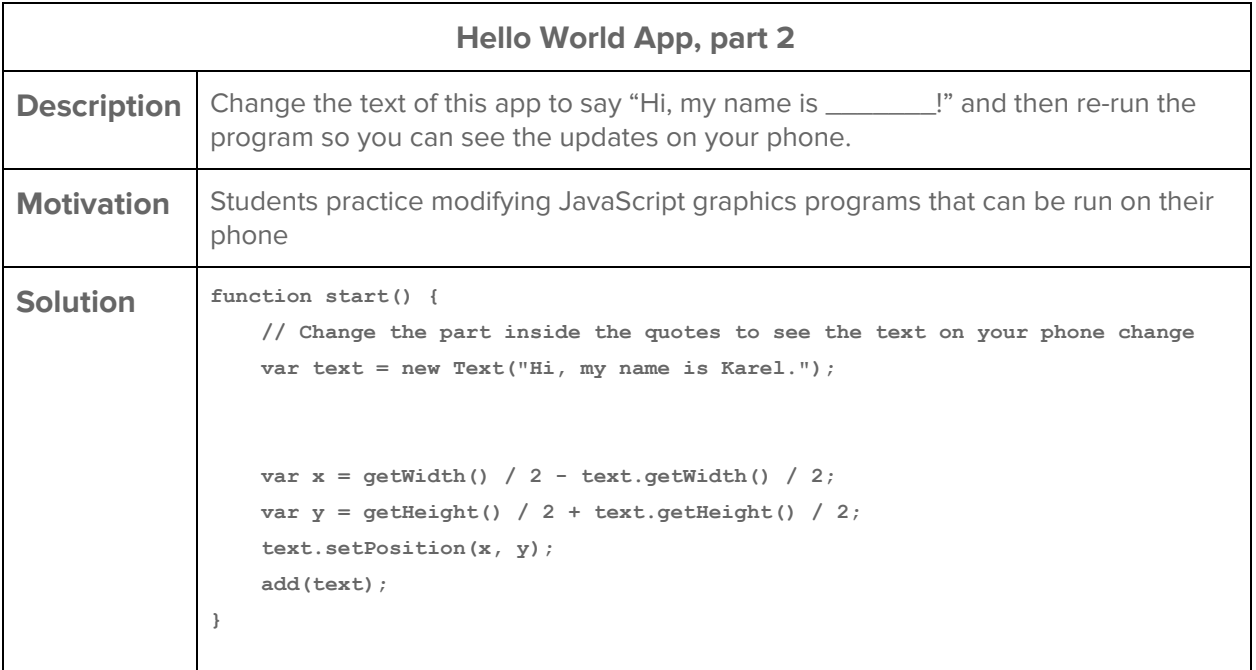

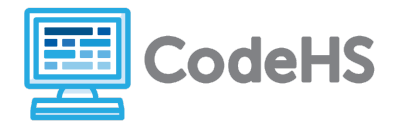

# **Creating Apps Teacher Notes**

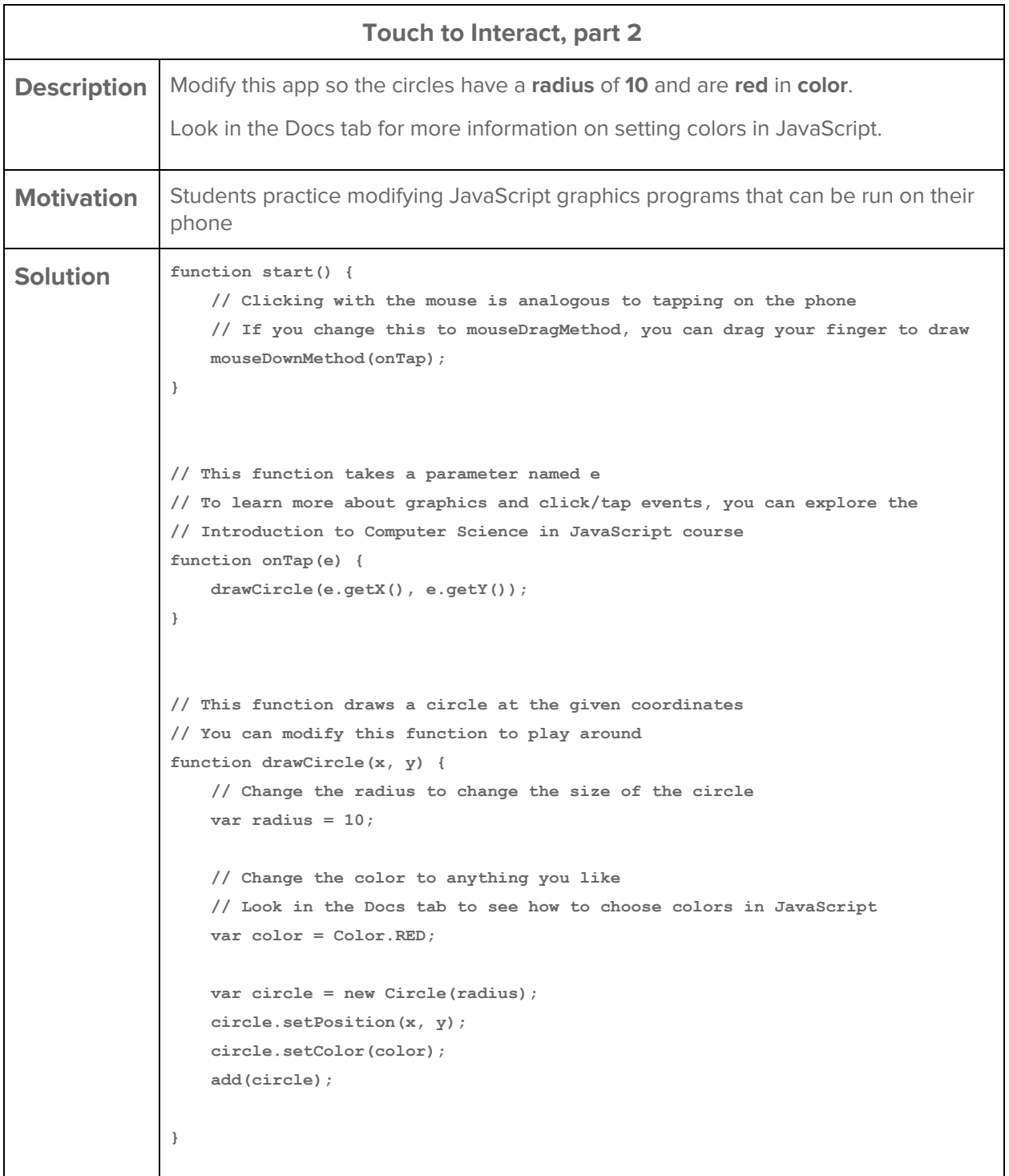

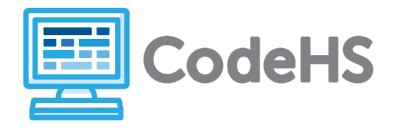

# **Creating Apps Teacher Notes**

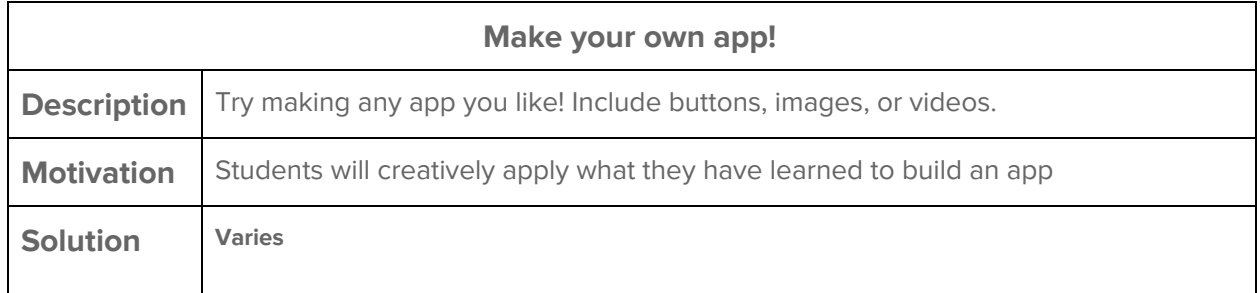